#### <span id="page-0-0"></span>Programowanie i projektowanie obiektowe CherryPy, Genshi

Paweł Daniluk

Wydział Fizyki

Jesień 2015

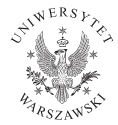

P. Daniluk(Wydział Fizyki) [PO w. XIII](#page-22-0) do był powerzenia z powerzenia z powerzenia z powerzenia z powerzenia z powerzenia z powerzenia z powerzenia z powerzenia z powerzenia z powerzenia z powerzenia z powerzenia z powerzen

4 0 8

 $2Q$ 

## Aplikacje webowe

#### Podejście standardowe

- Serwer (np. Apache)
- Pliki HTML, CSS i grafiki w odpowiednich katalogach
- Skrypty PHP

#### Pewna niedogodność

Trudno jest zrealizować przyjazne dla użytkownika adresy URL, np: <http://mojastrona.pl/blog/2013/05/11> Zamiast tego może być: <http://mojastrona.pl/blog.php?year=2013&month=05&day=11> Można stosować mod\_rewrite.

4 0 8 4

 $\Omega$ 

## Aplikacje webowe

#### Podejście standardowe

- Serwer (np. Apache)
- Pliki HTML, CSS i grafiki w odpowiednich katalogach
- Skrypty PHP

#### Pewna niedogodność

Trudno jest zrealizować przyjazne dla użytkownika adresy URL, np: <http://mojastrona.pl/blog/2013/05/11> Zamiast tego może być: <http://mojastrona.pl/blog.php?year=2013&month=05&day=11> Można stosować mod\_rewrite.

Struktura plików/skryptów zazwyczaj nie odpowiada logicznej strukturze serwisu.

 $QQ$ 

**K ロ ト K 何 ト K ヨ ト K** 

# **CherryPy**

- Katalogi w strukturze plików serwisu odpowiadają klasom
- Elementy katalogów (pliki i podkatalogi) odpowiadają atrybutom
- Aplikacja jest autonomicznym serwerem webowym

4 0 8

つくい

# **CherryPy**

- Katalogi w strukturze plików serwisu odpowiadają klasom
- Elementy katalogów (pliki i podkatalogi) odpowiadają atrybutom
- Aplikacja jest autonomicznym serwerem webowym
- Treść nie jest przechowywana w plikach, ale generowana na bieżąco.
- Zazwyczaj konieczne jest połączenie z bazą danych (np. SQLAlchemy).
- HTML wygodnie jest tworzyć przy pomocy tzw. template processor (np. Genshi)

◆ ロ ▶ → 伊

つくい

# **CherryPy**

- Katalogi w strukturze plików serwisu odpowiadają klasom
- Elementy katalogów (pliki i podkatalogi) odpowiadają atrybutom
- Aplikacja jest autonomicznym serwerem webowym
- Treść nie jest przechowywana w plikach, ale generowana na bieżąco.
- Zazwyczaj konieczne jest połączenie z bazą danych (np. SQLAlchemy).
- HTML wygodnie jest tworzyć przy pomocy tzw. template processor (np. Genshi)
- Możliwe jest serwowanie plików statycznych
- Współpraca z serwerem Apache (na kilka sposobów)
- $\bullet$  SSL

 $QQ$ 

**K ロ ト K 何 ト K ヨ ト K** 

#### Hello World

```
hello.py
import cherrypy
class HelloWorld (object):
    def index (self):
         return "Hello<sub>u</sub>World!"
    index. exposed = Truecherrypy.quickstart (HelloWorld ())
```
**◆ ロ ▶ → 伊** 

 $2Q$ 

## Dostęp do żądania i odpowiedzi HTTP

Żądanie (ang. request) HTTP składa się z opisu żądania (GET lub POST, ścieżka), nagłówków i treści.

Odpowiedź (ang. response) HTTP składa się z kodu statusu, nagłówków i treści.

```
import cherrypy
class HelloWorld (object):
    def index (self):
        res=""for k, v in cherrypy request headers iteritems ():
             res+=^{10}\!\%s:~^{9}\!\%s\setminus n^{11}\%~(k,v)cherrypy . response . headers ['Content-Type'] = 'text/plain
        return res
    index. exposed = Truecherrypy.quickstart (HelloWorld ())
  PO w. XIII do body i Jesień 2015 5 / 20
```
## Eksponowanie

Jedynie metody z atrybutem exposed są widoczne.

#### Przez atrybut

```
class Root(object):
    def index (self):
        """ Handle the / URI"""
    index. exposed = True
```
#### Przez dekorator

```
class Root(object):
    Ccherrypy.expose
    def index (self):
         """ Handle the / URI"""
```
#### Atrybut klasy, jeżeli jest metoda \_\_call\_\_

```
class Node(object):
   exposed = Truedef call (self):
        "" """
```
#### Struktura serwisu

```
""" This example can handle the URIs:
        \rightarrow Root . index
/ page -> Root . page
/ node −> Node . __call__
"" "
import cherrypy
class Node ( object ):
     exposed = Truedef call ( s e l f ) :
          \overline{r} return \overline{r} The<sub>u</sub>node<sub>u</sub> content"
class Root ( object ):
     \det __init__(self):
           \overline{\mathsf{self}} . node = Node()
     @ c h e r r y p y . e x p o s e
     def index (self):
           return "The .index.of.the.root.obiect"
     def page (self):
           return 'This<sub>u</sub> is utheu" page" ucontent'
     page exposed = True
if _name = ' main ':
     \overline{cherrypy}. quickstart (Root ())
```
 $2Q$ 

《 ロ 》 《 御 》 《 重 》 《 重 》 《 重

#### Argumenty eksponowanych metod

```
Nazwane (nie ma rozróżnienia między GET a POST)
class Root(object):
    def do Login (self, username=None, password=None):
         """ Check the username & password"""
    d o Login Q exposed = True
```
<http://localhost/doLogin?username=user&password=pass>

```
Pozycyjne
class Root(object):
    def blog (self, year, month, day):
         """ Deliver the blog post. According to *year* *month*
    b \log c exposed = True
```
<http://localhost/blog/2005/01/17>

**K ロ ▶ K 何 ▶ K ヨ ▶ K ヨ ▶ 『ヨ 』 のQ (V** 

## Argumenty eksponowanych metod

Argumenty pozycyjne mogą być dopasowane do różnych metod. CherryPy znajduje "najlepiej pasującą".

Przykład

/branch/leaf/4:

- app.root.branch.leaf('4')
- app.root.branch('leaf', '4')
- app.root.index('branch','leaf', '4')

4日)

 $\Omega$ 

## Mnóstwo innych funkcji

- obsługa sesji
- wtyczki i narzędzia
- o SSL
- · logi
- $\bullet$  cache

 $\leftarrow$   $\Box$ 

 $QQ$ 

#### Łatwe generowanie HTML

#### Podejście tradycyjne

- **•** Skrypt PHP
- generowanie wyjścia wymieszane z obliczeniami
- **•** program trudny w utrzymaniu

#### Genshi

- HTML generowany na podstawie przekazanych obiektów Pythonowych
- rozszerzenia składni XHTML o dodatkowe atrybuty
- możliwość osadzania kodu Pythonowego

## Przykład

```
<? python
  title = "A<sub>||</sub>Genshi<sub>||</sub>Template"fruits = ['apple", 'orange", 'king?>
\lthtml xmlns:py=" http://genshi.edgewall.org/">
  <head>\lttitle py: content="title">This is replaced.\lt/title>
  \langle/head\rangle<body>pThese are some of my favorite fruits:p<u|>\langleli py:for="fruit<sub>u</sub>in<sub>u</sub>fruits">
          I like ${fruit}s
       \langle/li>
     \langle ul>
  </ body>
\langle/html\rangle
```
 $200$ 

K ロ ▶ | K 伊 ▶ | K ヨ ▶

## Przykład

```
Wynik
<html><head>\lttitle\gtA Genshi Template\lt/title\gt\langlehead\rangle<body>p>These are some of my favorite fruits :p><u|>\langleli>I like apples\langleli><li>l like oranges</li>
       <li>I like kiwis</li>
    \langle / ul\rangle\langle body\rangle\langle/html>
```
**◆ ロ ▶ → 伊** 

医尿囊的尿

重 **In**   $2Q$ 

## Z poziomu Pythona

```
>>> from genshi.template import MarkupTemplate
>>> tmpl = MarkupTemplate('<h1>Hello, $name!</h1>')
>>> stream = tmpl.generate(name='world')
>>> print(stream.render('xhtml'))
<h1>Hello, world!</h1>
```
#### TemplateLoader

```
from genshi.template import TemplateLoader
loader = TemplateLoader([tem plates dir1, templates dir2])tml = loader.load('test.html')stream = tmp1. generate (title='Hello, <sub>u</sub> world!')print(stream . render())
```
 $\Omega$ 

#### Dostęp do argumentów

```
>>> from genshi.template import MarkupTemplate
>>> tmpl = MarkupTemplate('<em>$items[0].capitalize() item</em>')
>>> print(tmpl.generate(items=['first', 'second']))
<em>First item</em>
```

```
>>> from genshi.template import MarkupTemplate
>>> tmpl = MarkupTemplate('<em>$dict.foo</em>')
>>> print(tmpl.generate(dict='foo': 'bar'))
<em>bar</em>
```
Dostęp do elementów słownika i atrybutów obiektów jest możliwy w dwóch notacjach: z kropką (obj.attr) i nawiasami kwadratowymi (obj[attr]).

 $\Omega$ 

イロト イ押ト イヨト イヨト

Dyrektywy

#### if

```
\langle div py: if="foo">
   <br/>2p>Bar<br/>1p>\langle div \rangle\langle py: if test=" foo">
   <div><br/><p>Bar</p>
```
 $\langle$  div>  $\langle$  py: if >

K ロ > K @ > K ミ > K ミ > → ミ → の Q Q +

## Dyrektywy c.d.

#### choose

```
\langle div py: choose="">
  <span py:when="0<sub>u</sub>=<sub>u</sub>1">0</span></sub>
  <span py:when="1_{\cup} = \cup 1">1</span>
  <span py: otherwise="">2</span>
\langle div \rangle\langle div py: choose="1">
  <span py:when="0">0</span>
  <span py:when="1">1</span>
  <span py: otherwise="">2</span>
\langle div\rangle\langle py: choose test="1">
```

```
<py:when test="0">0</py:when>
  <py:when test="1">1</py:when>
  \langle py: otherwise\geq2\langle py: otherwise>\langle/py: choose>
```
**K ロ ▶ K 何 ▶ K ヨ ▶ K ヨ ▶ 『ヨ 』 のQ (V** 

## Dyrektywy c.d.

#### for

```
<u|>\langleli py:for="item\lrcornerin\lrcorneritems"\mathcal{S}\{\mathsf{item}\}\mathcal{K}/\mathsf{li}\mathcal{S}\}\langle ul>
<u|>\langle py: \text{for each} = " \text{item} \text{in} \text{if } \text{terms} \rangle\langleli>${item}\langle/li>\langle/py:for\rangle\langle ul>
```
 $2Q$ 

 $\Rightarrow$ 

 $4$  ロ }  $4$   $\overline{r}$  }  $4$   $\overline{r}$  }  $4$ 

### Dyrektywy c.d.

```
def
<div>p < p py: def=" greeting (name)" class=" greeting">
      Hello, <math>${name }!
  \langle/p>\{[greeting ('world')}
   ${greeting ('everyone<sub>u</sub>else')}</sub>
\langle div\rangle<div>\langle py: def function="greeting (name)">
      \langle p \rangle class="greeting">Hello, \frac{1}{2} ame}!\langle p \rangle\langle/py:def>
\langle div\rangle
```
 $\Omega$ 

イロン イ母ン イヨン イヨン・ヨー

## <span id="page-22-0"></span>Przykład – Geddit?

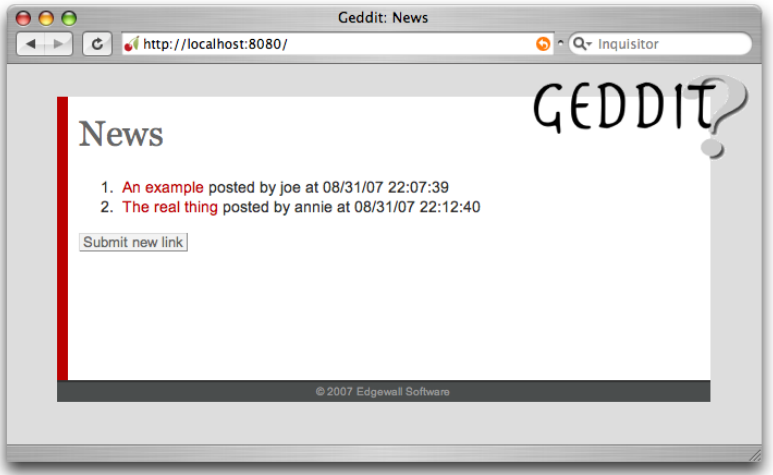

<http://genshi.edgewall.org/wiki/GenshiTutorial>

イロト イ母ト イヨト イ

 $2Q$